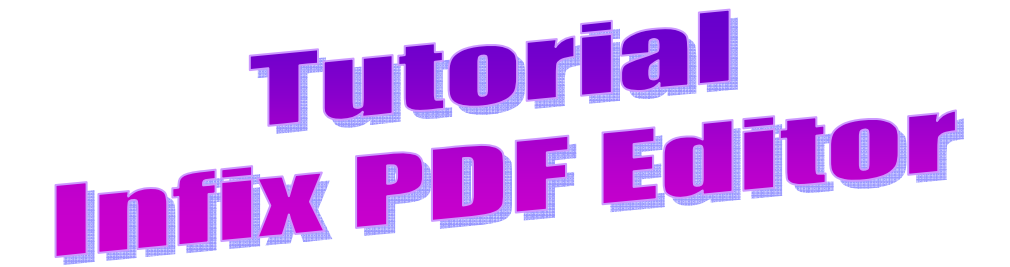

Interesante editor de pdf portable que te permite eliminar contenido así como añadirlo en el mismo formato.

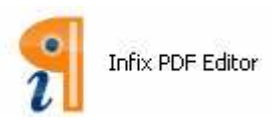

1. Ejecutamos con doble clic el programa. Si te aparece una ventana para que actualices el software a la última versión selecciona la opción de saltar esta actualización. Al ser un software en ingles busca la palabra skip.

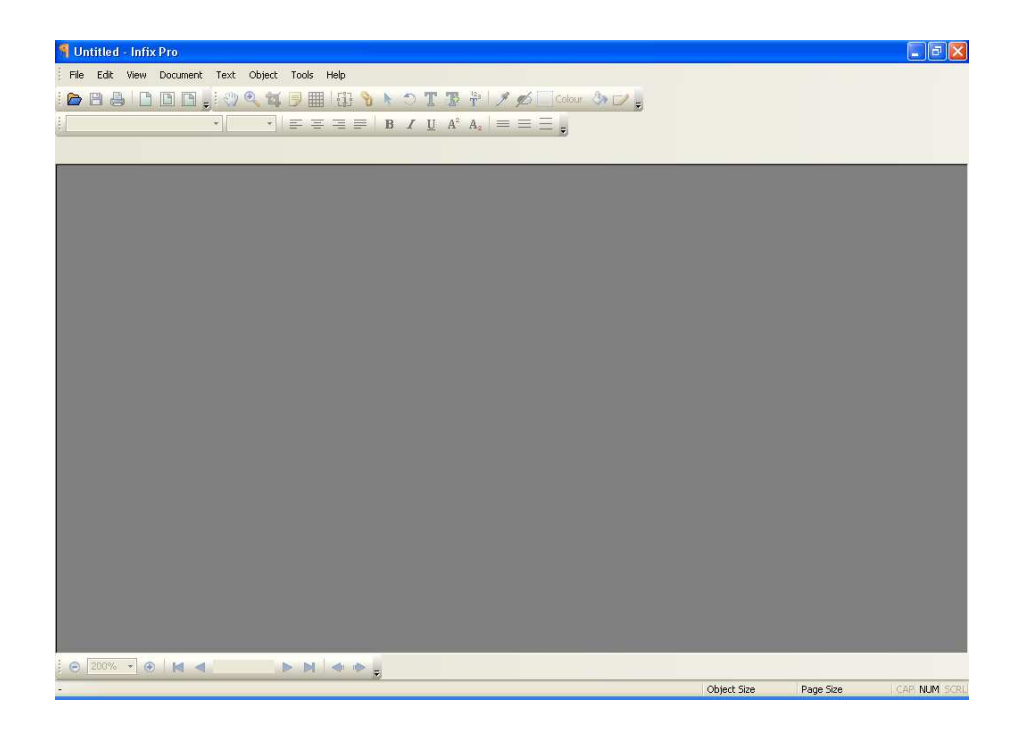

2. Una vez abierto el programa elegimos el archivo pdf que queremos abrir.

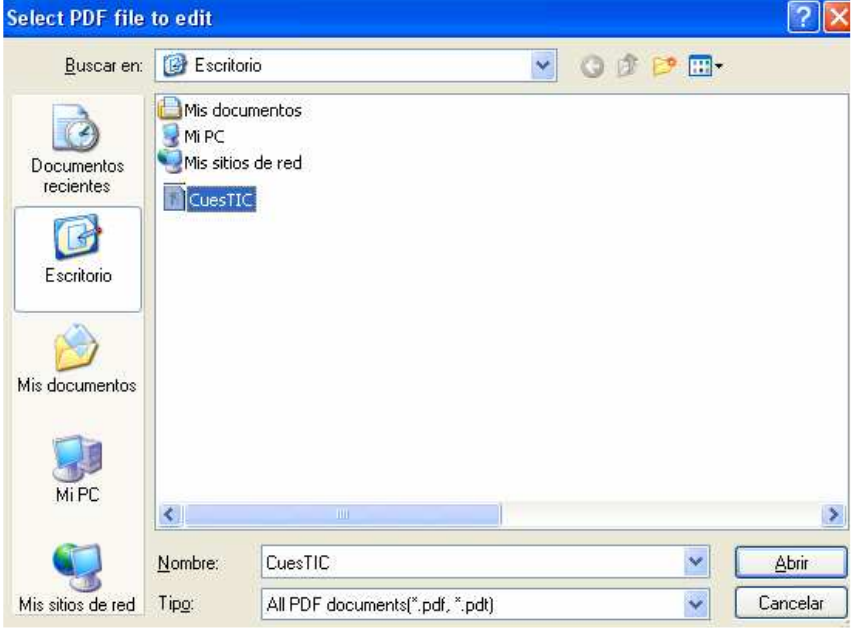

## Aspecto del PDF original

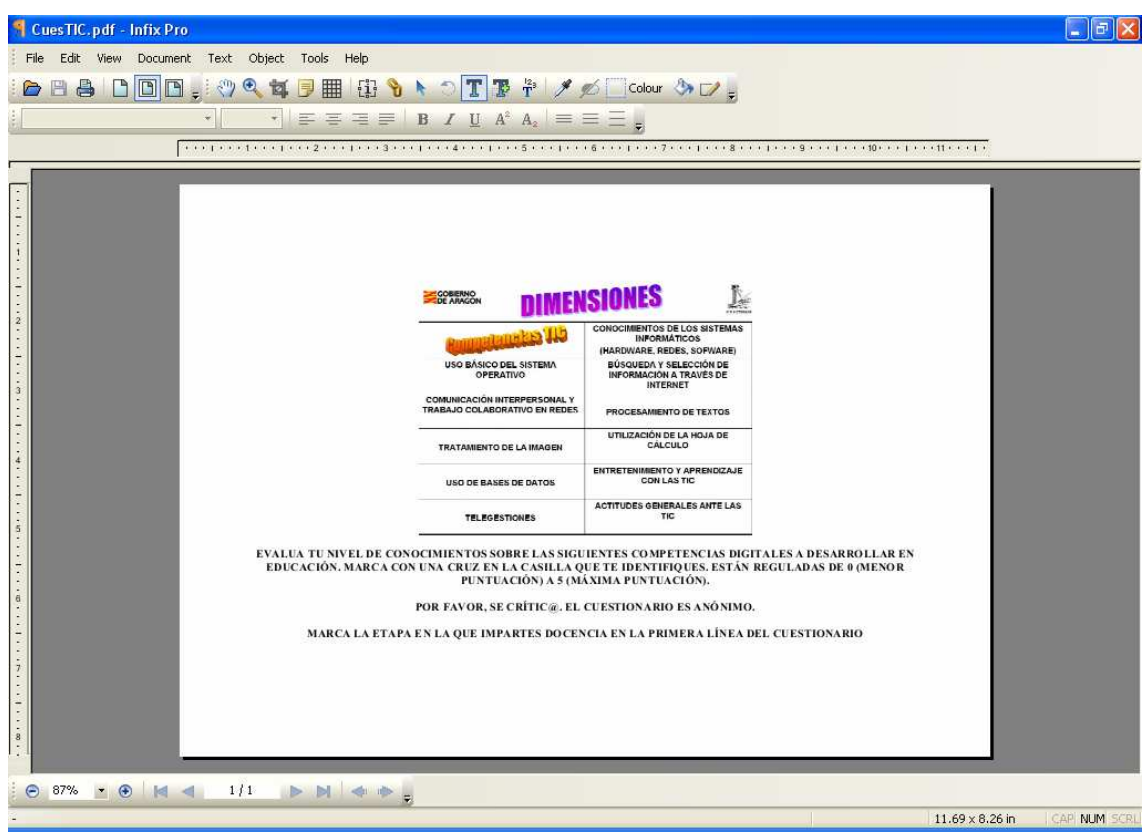

3. Seleccionamos la herramienta texto y hacemos clic en el texto que queramos modificar.

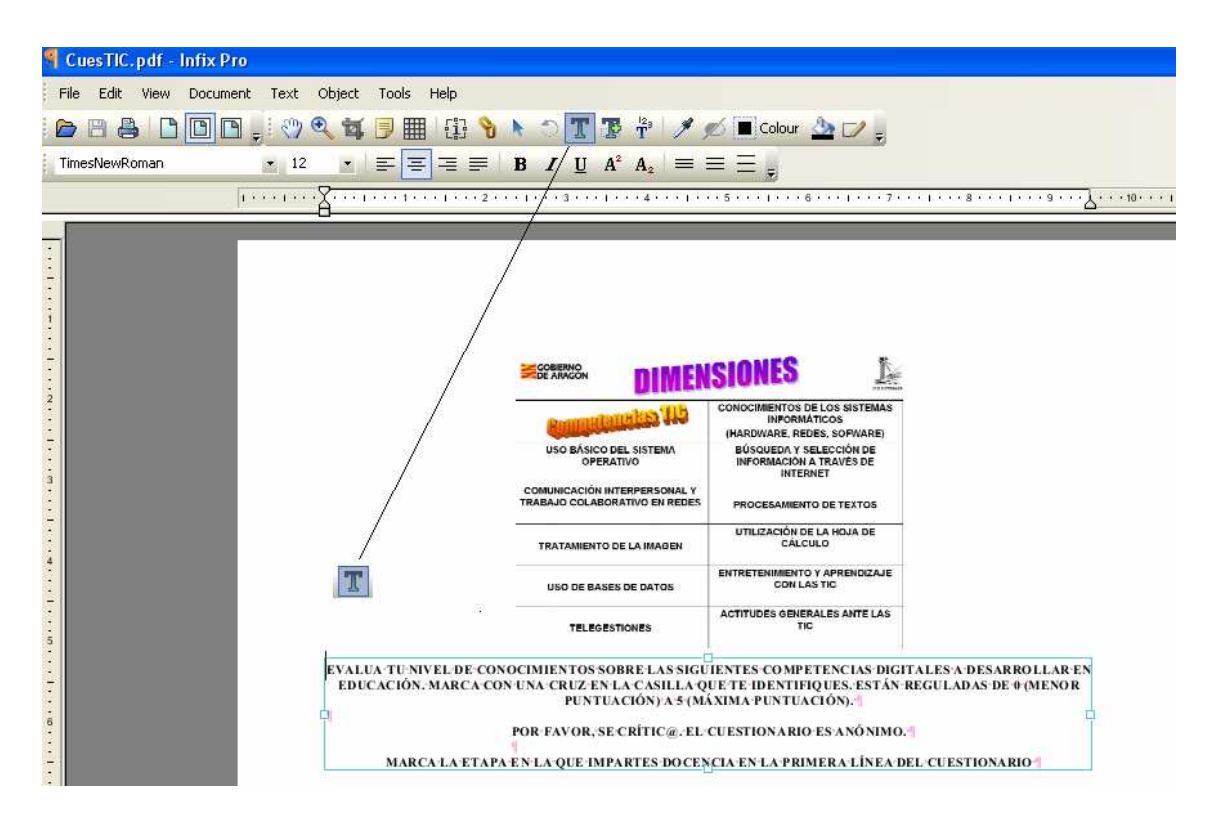

Podemos quitar el texto original o añadir en el mismo formato. Asimismo podemos modificar el tamaño y tipo de letra como en un editor de textos.

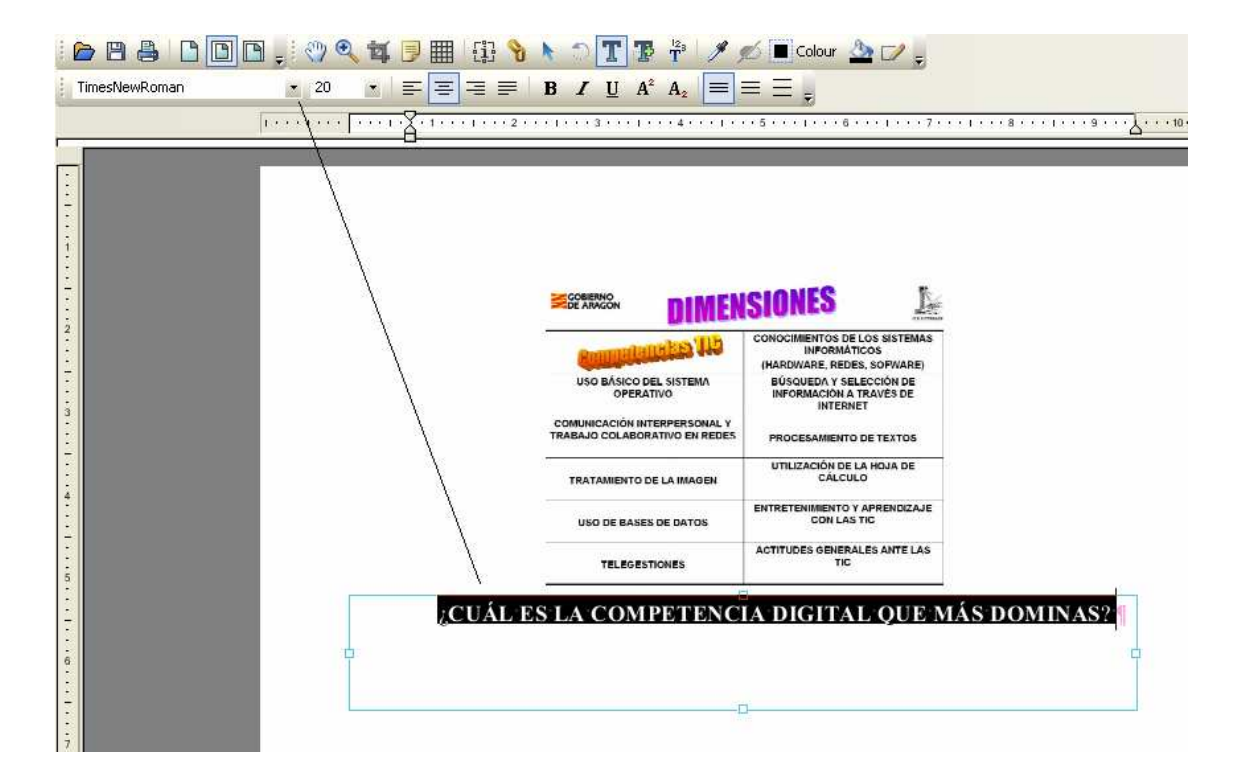

4. Probaremos ahora a insertar una imagen. Seleccionamos en el menú Edit – Insert Image.

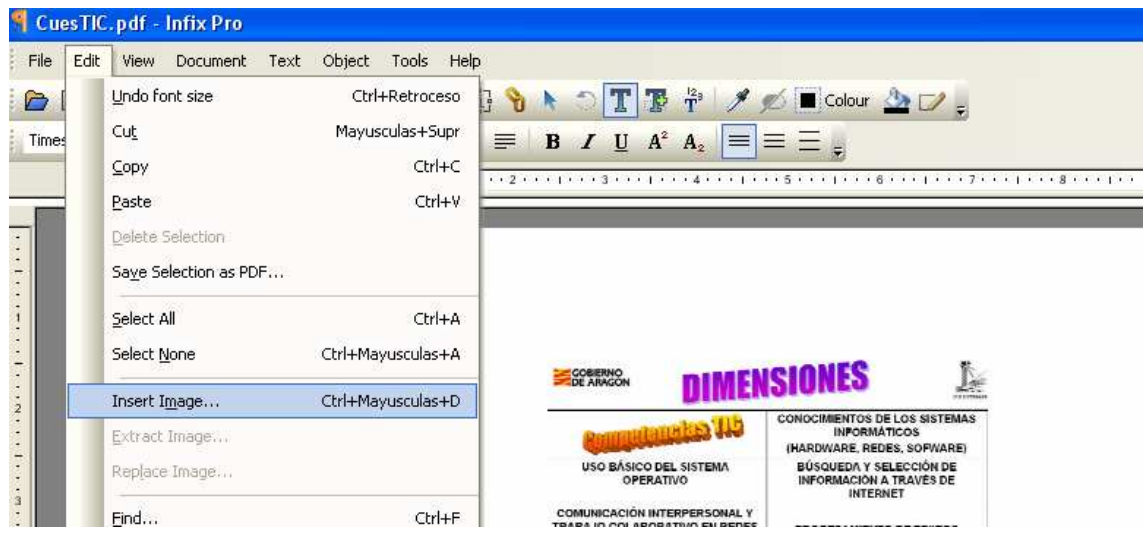

Como puedes comprobar reconoce los formatos más comunes. Incluso deja insertar un pdf como imagen.

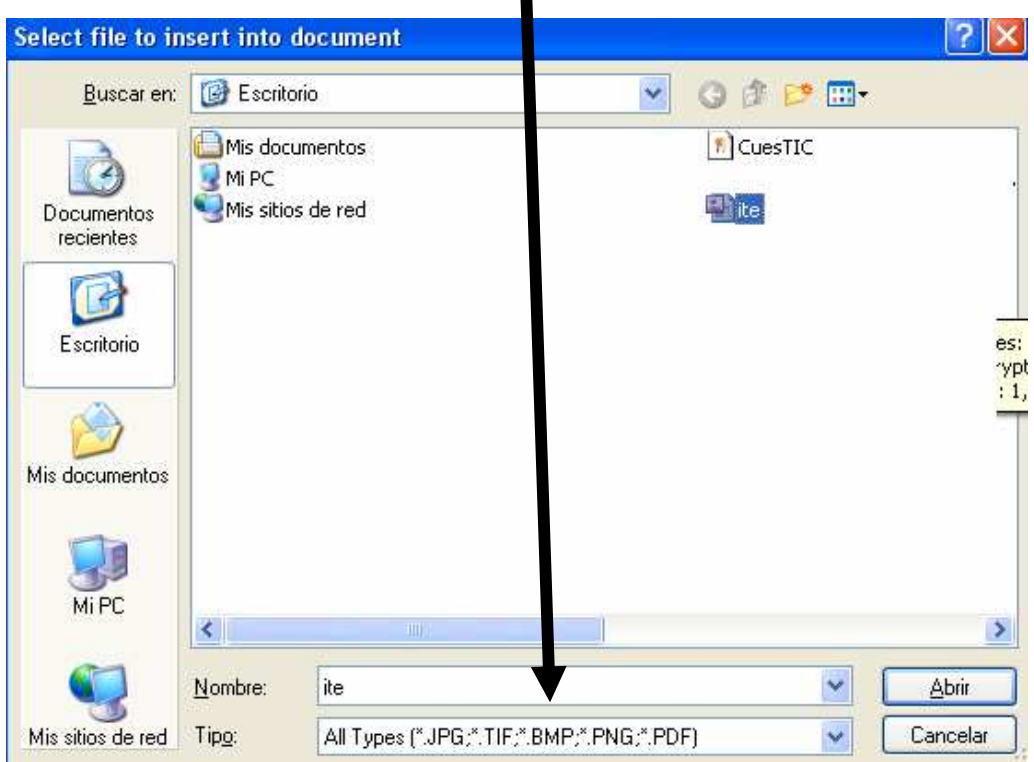

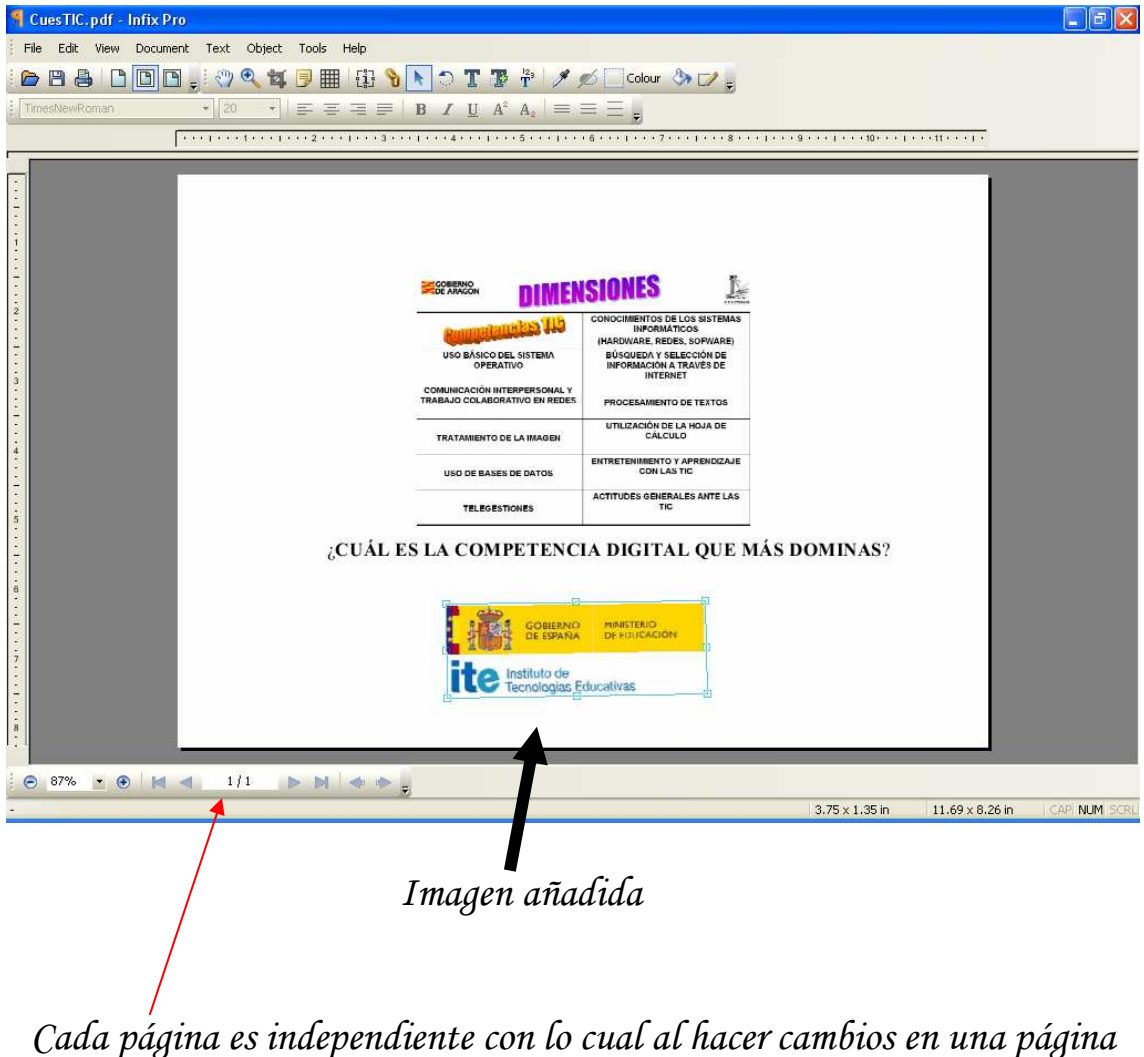

del pdf no mueve textos e imágenes de posteriores páginas como sí ocurre con editores de textos de ofimática. La flecha roja te indica la posibilidad de navegar por las páginas del pdf.

5. Guardamos los cambios que hemos realizado.

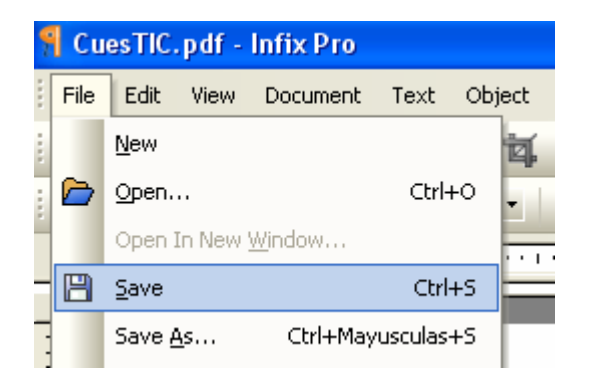

En la misma ubicación del archivo pdf original tenemos ahora dos archivos.

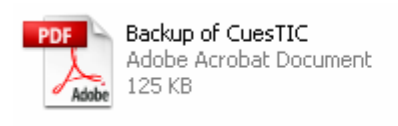

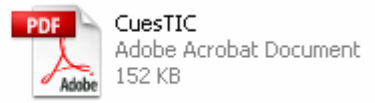

## CuesTIC es el pdf que hemos modificado.

Backup of CuesTIC es el pdf original. Lo hace por defecto este programa al guardar el archivo con los cambios.